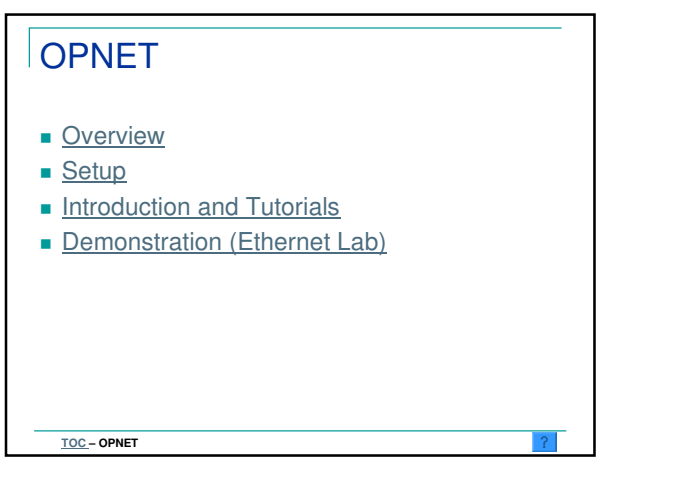

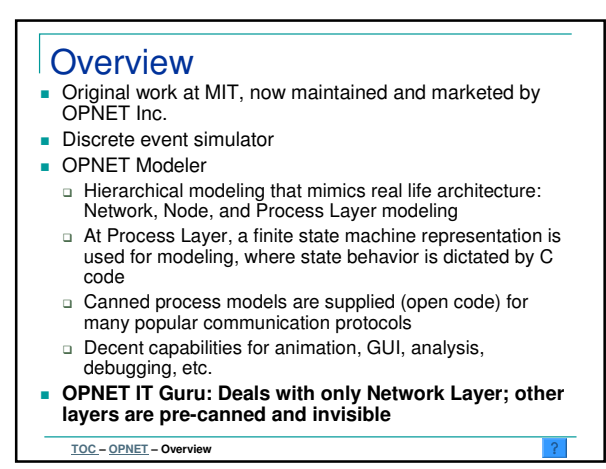

## **Setup**

- **Follow instructions supplied on an insert in the** textbook to
	- Obtain the Experiments Manual from http://booksite.mkp.com/Aboelela/
	- Obtain OPNET IT Guru Academic Edition software from http://www.opnet.com/itguru-academic/mk-setup\_portal.html (if installing on your own PC)
- OPNET IT Guru Academic Edition is installed on the EECS instructional Windows machines
	- □ Can be accessed using your EECS Windows account
	- Can also be accessed by remote terminal service Remote Desktop Connection in Windows XP
		- Will need to know the IP address of the host to access from an off-campus location
	- Class accounts are available from the instructors or see http://inst.eecs.berkeley.edu/

**TOC – OPNET – Setup**

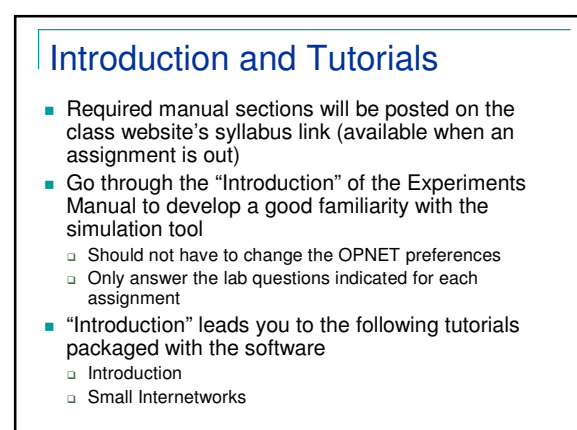

**TOC – OPNET – Tutorials**

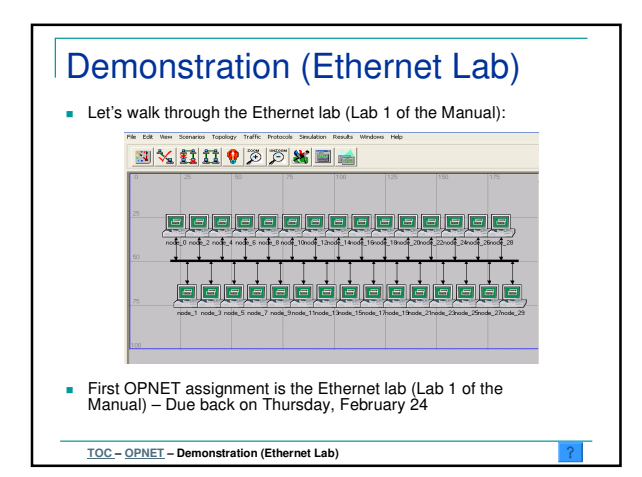